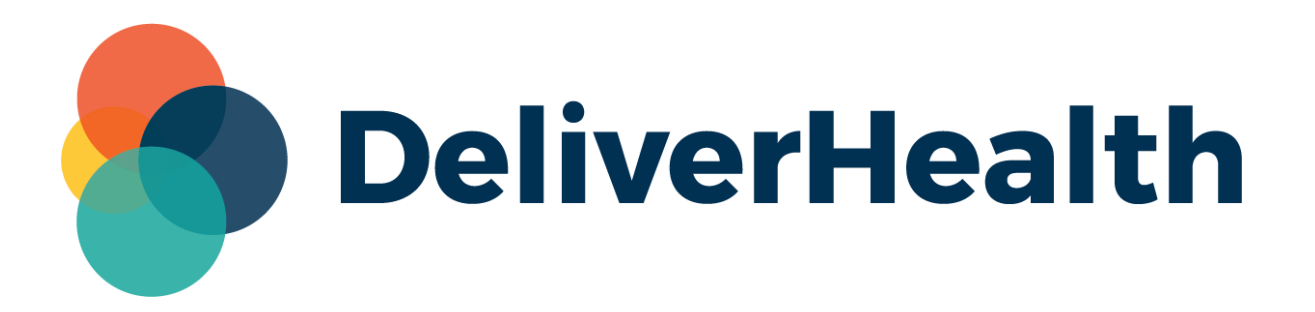

# **InCommand Updates to Workflow Validation Rules: Logging, Copying, and Reporting**

**Release Notes**

## **What's new?**

DeliverHealth is pleased to announce several enhancements to Workflow validation rules, including the ability to copy MT rules to Workflow rules and vice-versa, new logging for validation overrides, and updates to validation rule reporting.

## **Copying MT Validation Rules to Workflow Validation Rules**

To help set up Workflow validation rules, a new option called '**Copy <name of rule> to Workflow Validation Rule**' has been added above the 'Load System Defaults' button. This option copies an MT rule and adds it to the list of Workflow rules. Workflow rules can also be copied and added to MT rules using the new '**Copy <name of rule> to MT Validation Rule**' option.

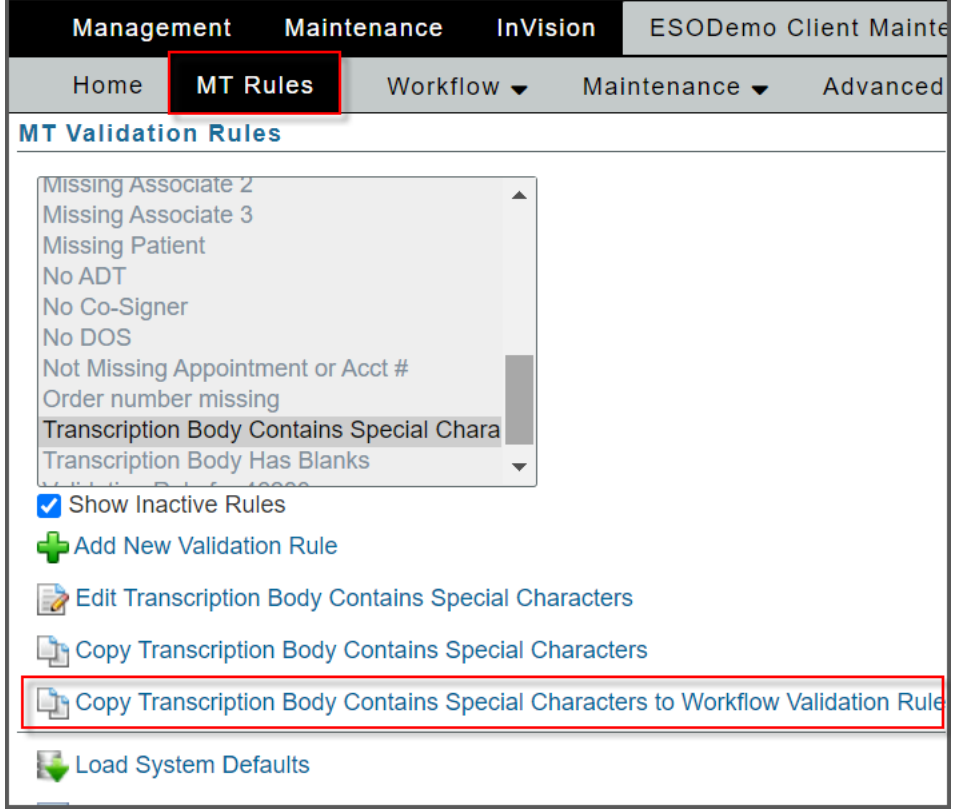

This feature is available to anyone with access to the Workflow validation rules.

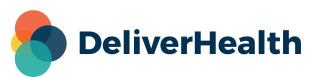

#### **When copying a rule:**

- there cannot be another rule with the same name in the destination location
- the name of the new rule will exactly match the name of the rule being copied
- the description of the rule will be: 'Copy of <description from original rule>'
- the rule will be copied over as inactive
- when copying an MT rule to a Workflow rule, any comment tags will be removed
- when copying an MT rule to a Workflow rule, the 'Warn on Completion' action will be selected by default
- when copying a Workflow rule to an MT rule, no action will be selected by default, and no comment tags will be assigned

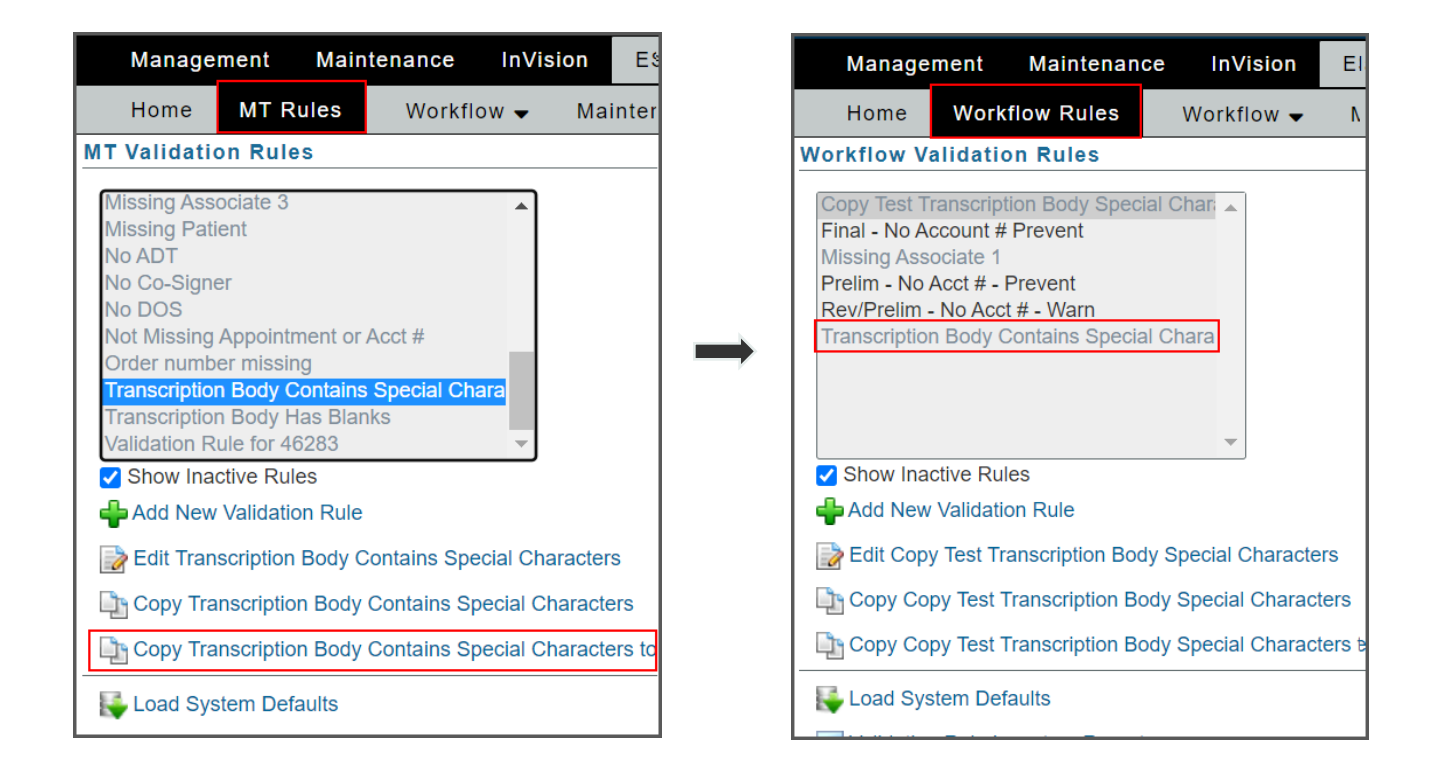

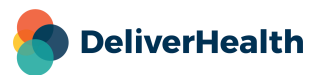

**4**

## **Logging**

When a Workflow rule fails, and the user still completes the job – either because the action was to 'warn', or the user has override rights – these actions will be shown in the activity log as a 'Validation Override'.

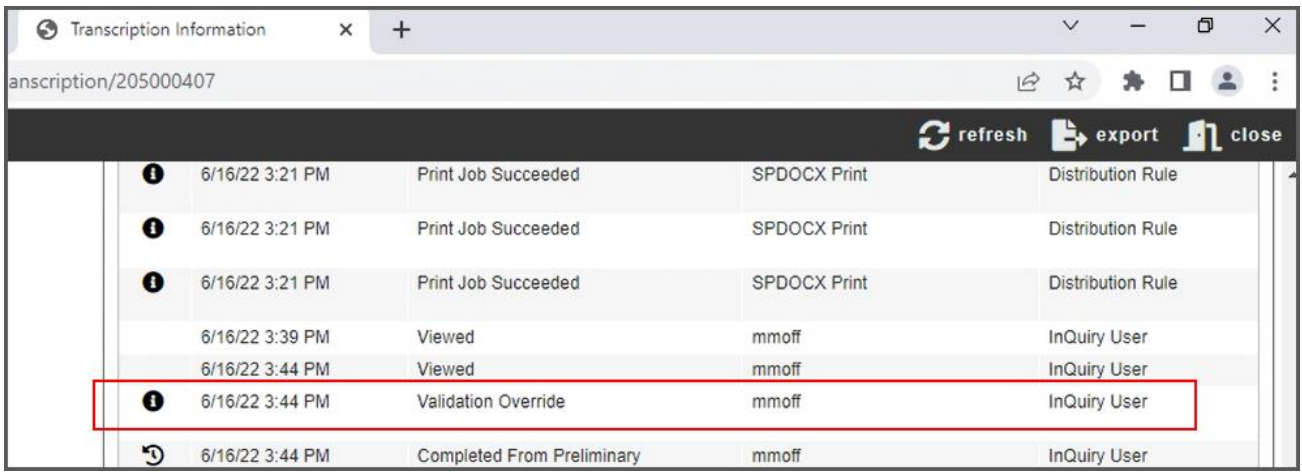

The log entry can be expanded to display the following information for each failed rule:

- Failed rule name
- Failed snippets
- Rule type
- Completion Option (Warn on or Prevent Completion)

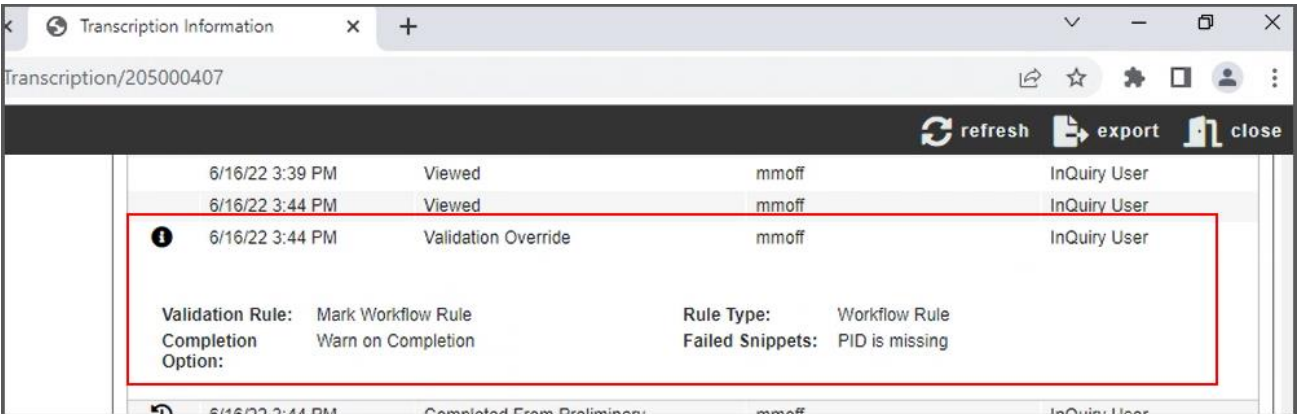

To find these transcriptions with failed validation, run InQuiry's Action Monitor report and select 'Validation Override' as the action.

Note: [Field] warnings and preventions are not included in the log. To have these logged, create a rule that includes a snippet for [fields].

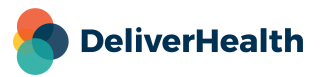

## **Reporting**

The following reports have been updated to accommodate Workflow rules:

#### **Validation Rule History Report**

This report shows a history of the changes to the rules. Updates include:

- A new 'Rule Type' row has been added under 'Validation Rule' that shows 'MT Rule' or 'Workflow Rule' accordingly.
- The 'Rule Actions' section has been updated to list 'Completion' as an action with its own row.
- A new 'User Groups' highlighted row has been added under the 'Users' row.

#### **Validation Rule Inventory Report**

This report shows a list of all validation rules. Updates include:

- A new column has been inserted to the left of 'Rule Active' called 'Rule Type' that lists what type of rule it is. It will display 'MT Rule' or 'Workflow Rule' accordingly.
- The 'Action' value has been updated for Workflow Rules.
- A 'Workflow Folders' column has been added, as well as new columns for 'User Group Filter' and 'User Groups'.

#### **InQuiry's Action Monitor Report**

This report lists all transcriptions for a given date range that have had a selected action performed.

– Added the ability to search for transcriptions based on 'Validation Override'.

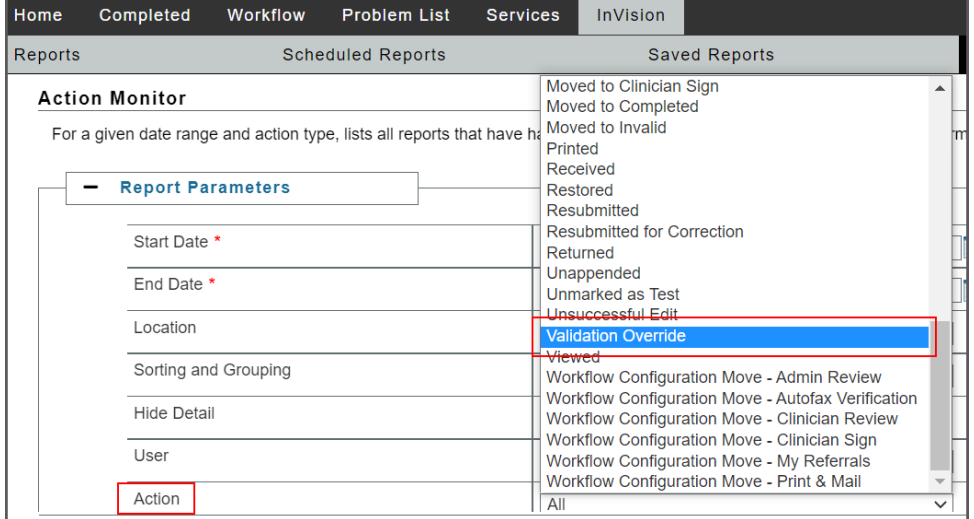

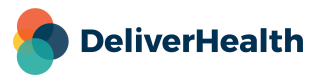

**6**

### **Search for Delivered Transcriptions based on Validation Override**

In InCommand (Management > Delivered Transcriptions), users can now search for transcriptions with validation overrides via the 'Action Performed' drop-down.

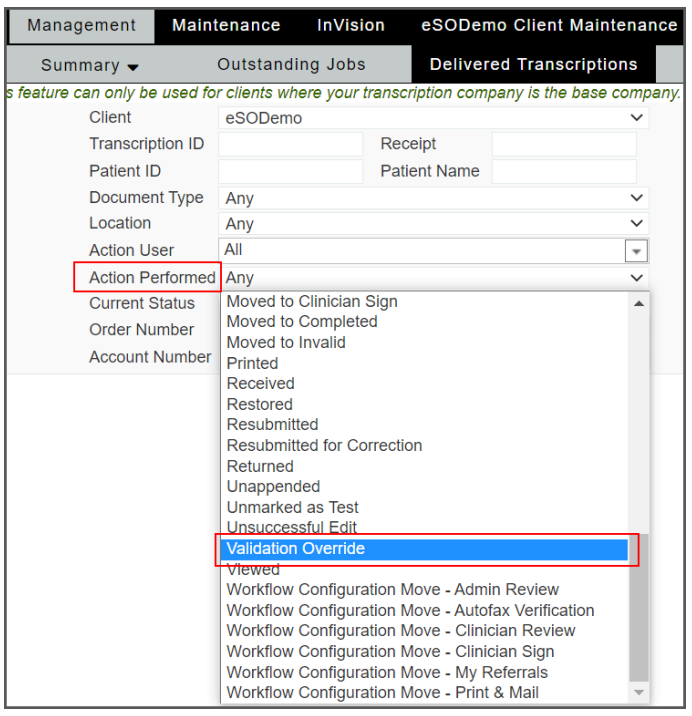

## **Application Requirements**

- Operating system: Windows 10
- Web Browser: Chrome, Edge, Firefox
- RAM: 1 GB or higher
- Hard Drive Free Space: 1 GB or higher

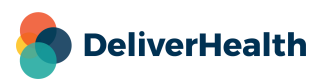